# Using Student Planning to Register

1. Login to your account KeanWise account.

|                                                                      | nation System Express                                                                       |                                                | Log IN | Main Menu Contact Us |
|----------------------------------------------------------------------|---------------------------------------------------------------------------------------------|------------------------------------------------|--------|----------------------|
| Welcome Guest!                                                       |                                                                                             | SCI III                                        |        | Prospective Students |
| Welcome Guest!<br>KeanWISE is available 24 hours per day, 7 days     | per week unless otherwise indicated                                                         |                                                |        | Students             |
|                                                                      |                                                                                             |                                                |        | Faculty              |
|                                                                      |                                                                                             |                                                |        | Employees            |
| Welcome to KeanV                                                     | VISE!                                                                                       |                                                |        | Other Services       |
| Log In button is on the right of the sci                             | reen                                                                                        |                                                |        |                      |
| What can I do in KeanWISE?                                           | What other information                                                                      | Important Semester                             |        |                      |
| Address Change                                                       | do I need?                                                                                  | Information                                    |        |                      |
| <u>Apply for Graduation</u><br>**you must log into KeanWISE to apply | Seek <u>Academic Advisement</u><br>**required                                               | When Can I Register?<br>Winter and Spring 2021 |        |                      |
| Emergency & Missing Student Contact<br>Information                   | Register/Update for <u>Campus Alert</u><br>**required as part of Campus Safety<br>Checklist | <u>Academic Calendar</u>                       |        |                      |
| Enrollment Verification                                              | View your <u>Course Syllabus</u>                                                            | Add/Drop/Withdrawal Dates                      |        |                      |
| View Financial Aid Status                                            | *Requires Kean email and password                                                           | Payment Due Date & Payment                     |        |                      |
| Sign your Financial Obligation Agreement                             | Check your <u>email</u>                                                                     | Options                                        |        |                      |
| **required<br>Grade Point Average by Term                            | Obtain your <u>Student ID Cards</u><br>**required as part of Campus Safety                  | <u>View/Pay my Bill</u><br>**required          |        |                      |

2. Once logged in select the Student from the options listed on the right hand side of the screen.

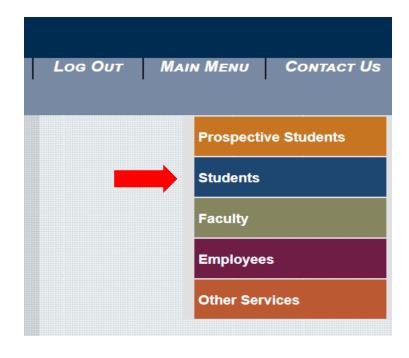

3. Under Academic Profile, select Student Planning.

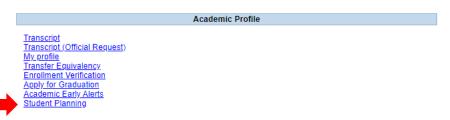

4. To accept the financial obligation agreement, go to "Plan and Schedule", click on the Required Agreement link located in the FOA popup message.

| World-Class Education                                                           | Q tes         | stt 〔→ Sign ou                                                            | t 🕐 Help                 | 2    |
|---------------------------------------------------------------------------------|---------------|---------------------------------------------------------------------------|--------------------------|------|
| Academics · Student Planning · Plan & Schedule                                  | Financia      | al Obligation Agreeme                                                     | nt Required              | ×    |
| Plan your Degree and Schedule your courses                                      | read an       | gistration cannot be p<br>nd accepted the Financ<br>do so immediately via | ial Obligation Agree     |      |
| Schedule Timeline Advising Petitions & Waivers                                  |               | <u>nents Page</u>                                                         |                          |      |
| Spring 2022 — +                                                                 |               | check the <u>Registration</u><br>ated time.                               | <u>Bulletin</u> for your | ×    |
| ▼ Filter Sections <sup>†</sup> Save to iCal <sup>‡</sup> Print           Planne | ed: 0 Credits | Enrolled: 0 Credits                                                       | Waitlisted: 0 Cred       | dits |

5. The next screen will list any required agreements to be completed. In the action column select view

| User Options · Required Agreements |   |                  |            |   |            |   |        |
|------------------------------------|---|------------------|------------|---|------------|---|--------|
| Required Agreements                |   |                  |            |   |            |   |        |
|                                    |   |                  |            |   |            |   |        |
| Title                              | Ŷ | Agreement Period | Due Date   | Ŷ | Status     | Ŷ | Action |
| FOA SPRING 21                      |   | 20: /FA          | 3/9/2021 🛕 |   | Incomplete |   | View   |

6. Read the financial agreement and select accept

#### FOA SPRING 21

| Incomplete                                                                                                    | Print                                                      |
|----------------------------------------------------------------------------------------------------|------------------------------------------------------------|
| I understand that I am registering for aca<br>University ("KU" or "University"). I hereby<br>I                                                                                                    |                                                            |
| am fully responsible for the cost and exp<br>housing, meal plan costs and other relat<br>associated with my enrollment in acader<br>that on or before the payment due date<br>must                             | ed educational expenses<br>mic courses at KU. I understand |
| pay in full the total amount due and owi<br>including without limitation, tuition, fees<br>the                                                                                                    | 0                                                          |
| University for the current and all previou<br>event that I do not pay this amount in fu<br>apply for a deferred payment plan, if ava<br>Financial Aid or scholarship funds to cov<br>incurred by the due date. | ll by the due date, I must<br>ailable, or have enough      |
| By submitting my registration I agree to<br>forth herein below in the manner descri<br>I. This Financial Obligation Agreement sh                                                                               | bed:                                                       |
| academic semester that I seek to enroll i<br>shall remain in full force and effect until<br>is                                                                                                    | in academic courses at KU and                              |
| paid in full. I understand that I may cont<br>Accounting at stuactg@kean.edu or (908                                                                                                    |                                                            |
| Cancel                                                                                                    | Accept                                                     |

 $\times$ 

7. Click on Academics represented by the graduation cap on the left side of the screen, select Student Planning

| ≡ |                       |        | K.E.A.N                            |                      |     |                                  |        |               |               | A testt          | C→ Sign | out | ⑦ Help |
|---|-----------------------|--------|------------------------------------|----------------------|-----|----------------------------------|--------|---------------|---------------|------------------|---------|-----|--------|
| • | Home                  |        | User Options · Required Agreements |                      |     |                                  |        |               |               |                  |         |     |        |
|   |                       |        | Required Agreements                |                      |     |                                  |        |               |               |                  |         |     |        |
| ŧ | Financial Information | $\sim$ |                                    |                      |     |                                  |        |               |               |                  |         |     |        |
|   |                       |        | Title                              | ^<br>~               | Ag  | greement Period                  | Ŷ      | Due Date      | Ŷ             | Status           |         | Ŷ   | Action |
| ~ | Academics             | ^      | FOA SPRING 21                      |                      | 20  | 0: /FA                           |        | 3/9/2021      |               | Accepted 3/17/20 | 21      |     | View   |
|   | Student Planning      | $\sim$ |                                    |                      |     |                                  |        |               |               |                  |         |     |        |
|   |                       |        |                                    | © 2000-2021 Ellucian | Com | npany L.P. and its affiliates. A | ll rig | ghts reserved | . <u>Priv</u> | <u>acy</u>       |         |     |        |

 Option 1, Go to My Progress, this will take you to view your degree audit. Option 2, Go to Plan & Schedule gives you the option to plan and register for courses.
 NOTE: Restrictions will appear in the upper right hand corner of the screen when you select the "Plan and Schedule" option.

| Academi | ademics · Student Planning · Planning Overview                                                                                                    |     |     |                |     |          |     |                                       |   |  |
|---------|----------------------------------------------------------------------------------------------------|-----|-----|----------------|-----|----------|-----|---------------------------------------|---|--|
|         | Steps to Getting Started Search for courses Q                                                                                                    |     |     |                |     |          |     |                                       |   |  |
| 1       | View Your Progress       Start by going to My Progress to see your academic progress in your degree and search for courses.       Plan your Degree & Register for Classes         Go. My. Progress       Start by going to My Progress to see your academic progress in your degree and search for courses.       Next, take a look at your plan to see what you've accomplished and register your remaining classes         Go. My. Progress       So to Plan & Schedule |     |     |                |     |          |     |                                       |   |  |
| Progra  | ms                                                                                                    |     | Cu  | umulative GPA  |     | Progress |     |                                       |   |  |
| BS.AC   | COUNTING                                                                                                    |     | (2  | .500 required) |     |          |     |                                       | ] |  |
| Sprin   | g 2022 Schedule                                                                                                    |     |     |                |     |          |     |                                       |   |  |
|         | Sun                                                                                                    | Mon | Tue |                | Wed | Thu      | Fri | Sat                                   |   |  |
|         |                                                                                                    |     |     |                |     |          |     | · · · · · · · · · · · · · · · · · · · | • |  |
|         |                                                                                                    |     |     |                |     |          |     |                                       |   |  |

9. Selecting "Go to My Progress" will give you a view of your program requirements and the status of each. The top section will provide you with information regarding your program. The bars represent the progress that you have made towards completing your selected major.

| My Progress                                                                                                    |                                                                                                    | Search for courses Q                                             |
|----------------------------------------------------------------------------------------------------|----------------------------------------------------------------------------------------------------|------------------------------------------------------------------|
| BS.GLOBAL BI                                                                                                    |                                                                                                    | View a New Program Load Sample Course Plan                       |
| At a Glance                                                                                                    |                                                                                                    | 🔒 Print                                                          |
| Cumulative GPA:<br>Institution GPA:<br>Degree:<br>Majors:<br>Departments:<br>Catalog:<br>Anticipated Completion Date: | (2.500 required)<br>(2.500 required)<br>Bachelor of Science<br>GLOBAL BUSINESS<br>GLOBAL BUSINESS<br>2019<br>11/9/2025 | Program Completion must be verified by the Registrar.  Progress  |
| Description                                                                                                    | 111512025                                                                                                    | Total Credits         25 of 120           15         7         3 |
| Program Notes<br>Show Program Notes                                                                                   |                                                                                                    | Total Credits from this School 10 of 32                          |

10. Below that you will see broken down by categories the courses that are required to complete your major requirements.

| A. GE*1000/3000                                                                                                    |                                                                                                    |                       |   |        |       |      |         |  |
|----------------------------------------------------------------------------------------------------|----------------------------------------------------------------------------------------------------|-----------------------|---|--------|-------|------|---------|--|
| 5E*1000 or GE*3000 is a University graduation requirement for undergraduate students that must be satisfied in one of the two ways: GE*1000 (all freshmen and transfer<br>tudents entering with 0-29 credits) or GE*3000 (transfer students entering with 30 credits or more) |                                                                                                    |                       |   |        |       |      |         |  |
| Complete all of the following items. 🗸 1 of 1 Completed. Show Details                                                                                                    |                                                                                                    |                       |   |        |       |      |         |  |
| B. Composition                                                                                                    |                                                                                                    |                       |   |        |       |      |         |  |
| Successfully complete ENG*1030 with the required grade of "C" or higher.<br>Complete all of the following items. ✓ 1 of 1 Completed. <u>Show Details</u>                                                                                                    |                                                                                                    |                       |   |        |       |      |         |  |
| C. Mathematics                                                                                                    |                                                                                                    |                       |   |        |       |      |         |  |
| •                                                                                                    | See the catalog for information regarding pre-requisites and equivalencies for General Education coursework. A grade of "C" or higher is required.<br>Complete all of the following items. <u>A</u> 0 of 1 Completed. <u>Hide Details</u> |                       |   |        |       |      |         |  |
| \Lambda 0 of 1 Courses Completed.                                                                                                    | Hide Details                                                                                                    |                       |   |        |       |      |         |  |
| Status                                                                                                    | Course                                                                                                    |                       | ( | Search | Grade | Term | Credits |  |
| (i) Not Started                                                                                                    | <u>MATH-1044</u>                                                                                                    | PRE CALC FOR BUSINESS |   |        |       |      |         |  |
|                                                                                                    |                                                                                                    |                       |   |        |       |      |         |  |

11. Carefully read and follow the instructions provided for each requirement. The statuses next to the courses are identified by different colors. Completed or In Progress courses will display in green, Planned courses in tan and courses not started in red.

#### A. Major Required 31 SH

Successfully complete all major courses with a grade of "C" or higher. Complete all of the following items. \Lambda 0 of 1 Completed. Hide Details

| A of 10 Courses Completed. Hide Details | A of 10 Course | s Completed. | <u>Hide Details</u> |
|-----------------------------------------|----------------|--------------|---------------------|
|-----------------------------------------|----------------|--------------|---------------------|

| Status        | Course          |                                | Search | Grade | Term  | Credits |
|---------------|-----------------|--------------------------------|--------|-------|-------|---------|
| ✓ Completed   | ACCT*2210       | PRINCIPLES OF ACCOUNTING II    |        | В     | 18/SP | 3       |
| ✓ Completed   | BLAW*2051       | BUSINESS LAW I                 |        | C+    | 18/SP | 3       |
| ✓ Completed   | <u>MKT*2500</u> | PRINCIPLES OF MARKETING        |        | B-    | 18/SP | 3       |
| In-Progress   | MGS*2150        | BUSINESS STATISTICS & APPLIC.  |        |       | 18/FA | 4       |
| In-Progress   | FIN*3310        | MGT OF CORPORATE FINANCE I     |        |       | 18/FA | 3       |
| In-Progress   | MGS*2030        | PRINCIPLES OF MANAGEMENT       |        |       | 19/SP | 3       |
| ✓ Completed   | ACCT*2200       | PRINCIPLES OF ACCOUNTING I     |        | A-    | 17/FA | 3       |
| () Planned    | MGS-3040        | MANAGEMENT INFORMATION SYSTEMS |        |       | 19/SP | 3       |
| ③ Not Started | MGS-3520        | BUS ETHICS AND SOC RES         |        |       |       |         |
| ③ Not Started | MGS-4010        | OPERATIONS MANAGEMENT          |        |       |       |         |

**Note:** Adding courses to your schedule in preparation for registration can be accomplished in more than one way. The following steps will show two different methods to accomplish this.

### Method 1:

12. Selecting a course number from any section in the degree audit page will take you to the course catalog. In this section you will find information about the course such as a description and pre-requisite/co-requisite details. You can use the filters on the left side of the screen to further narrow your search.

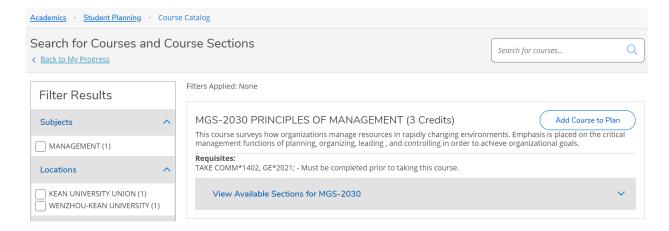

13. If the course schedule is available for the next semester, clicking on the "View Available Sections" will display all the sections of the course that are being offered.

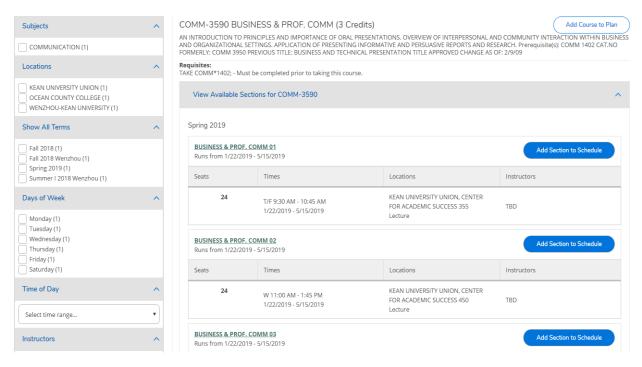

14. Selecting the "Add Section to Schedule" will add the course to your schedule. The below message will appear, click on "Add Section"

| l 2018 (1)<br>l 2018 Wenzhou (1)<br>ing 2019 (1)  |                                       | CIPLES OF MANAGEMENT<br>from 1/22/2019 - 5/15/201          |                                      |      | Add Section to Schedule |
|---------------------------------------------------|---------------------------------------|------------------------------------------------------------|--------------------------------------|------|-------------------------|
| nmer I 2018 Wenzhou (1)                           | Section Details                       | 5                                                          |                                      |      | Instructors             |
| of Week                                           | Spring 2019                           |                                                            |                                      | ^ I, |                         |
| nday (1)<br>esday (1)                             | Instructors<br>Meeting<br>Information | TBD<br>M, Th 2:00 PM 3:15 PM<br>1/22/2019 - 5/15/2019      |                                      |      | TBD                     |
| dnesday (1)<br>ursday (1)<br>day (1)<br>urday (1) | Dates                                 | KEAN UNIVERSITY UNIC<br>(Lecture)<br>1/22/2019 - 5/15/2019 | DN, GREEN LANE ACADEMIC BUILDING 304 |      | Add Section to Schedule |
| of Day                                            | Seats Available<br>Credits            | 40 of 40 Total<br>3                                        |                                      | _    | Instructors             |
| ct time range                                     | Grading                               | Graded •                                                   |                                      | .,   | TBD                     |
| uctors                                            | Requisites                            | TAKE COMM*                                                 | 1402, GE*2021; - Must be completed   | -    | Add Section to Schedule |
| ck, J (1)<br>bege, S (1)                          | (                                     | Close                                                      | Add Section                          |      |                         |

15. A confirmation message will appear in a green box at the top of the screen.

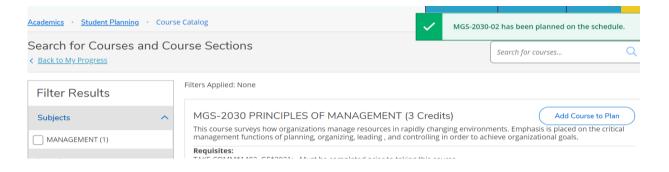

# Method 2:

16. Courses can also be added to your schedule by using the course catalog. It can be accessed from the My Progress page by using the drop down menu, under Student Planning.

| Academics • Student Planning • My Prog                                                | ress                                                                                                    |                                                                 |                    |                         |           |
|---------------------------------------------------------------------------------------|----------------------------------------------------------------------------------------------------|-----------------------------------------------------------------|--------------------|-------------------------|-----------|
| My Pro                                                                                |                                                                                                    |                                                                 | Search for courses | ī                       | Q         |
| Plan & Schedule                                                                       |                                                                                                    |                                                                 |                    |                         |           |
| My Progress     JSINESS     ams)                                                      |                                                                                                    | View a New Program                                              |                    | Load Sample Course Plan |           |
| At a G Course Catalog                                                                 |                                                                                                    |                                                                 |                    |                         | 👌 Print   |
| Cumulative GPA:<br>Institution GPA:<br>Degree:<br>Majors:<br>Departments:<br>Catalog: | 2.626 (2.500 required)<br>2.626 (2.500 required)<br>Bachelor of Science<br>GLOBAL BUSINESS<br>GLOBAL BUSINESS<br>2017 | Program Completion must be verified by the Registrar.  Progress |                    |                         |           |
| Anticipated Completion Date:<br>Alternate Catalog Year:                               | Select catalog year                                                                                                   | Total Credits 65                                                | 21                 | 6                       | 92 of 120 |
| Description                                                                           |                                                                                                    | Total Credits from this School                                  |                    |                         | 92 of 32  |
| Program Notes<br>Show Program Notes                                                   |                                                                                                    | 65                                                              |                    | 21                      |           |
| Requirements                                                                          |                                                                                                    |                                                                 |                    |                         |           |

17. The catalog is listed in alphabetical order by subject as shown below.

| Search for Courses and Course Sections      | Search for courses | Q |
|---------------------------------------------|--------------------|---|
| Subject Search Advanced Search              |                    |   |
| Search for a course subject: Type a subject |                    |   |
| ACCOUNTING                                  |                    |   |
| AMERICAN SIGN LANGUAGE                      |                    |   |
| ANTHROPOLOGY                                |                    |   |
| ARCHITECTURE                                |                    |   |
| ASIAN STUDIES                               |                    |   |
| ASTRONOMY (ASTR)                            |                    |   |
| ATHLETIC TRAINING                           |                    |   |

18. You can search the catalog by scrolling down the list or by entering several letters found in the desired subject. This will narrow down the list so that you can make the appropriate selection.

| Subject Search Advanced Search  |
|---------------------------------|
| Search for a course subject: ma |
| GERMAN                          |
| MANAGEMENT                      |
| MARKETING                       |
| MASTER HOLOCAUST AND GENOCIDE   |
| MATHEMATICS                     |
| SCIENCE TECHNOLOGY & MATH ED    |

19. Depending on the selected subject, the course catalog will display by color the status of a course that is part the major's requirement. From the list you can add the desired course to your plan by clicking on the "Add Course to Plan" button.

| Search for Courses and Cour<br>< Back to Course Catalog                                                       | se Sections                                                                                                    | Search for courses                       | Q            |
|----------------------------------------------------------------------------------------------------|----------------------------------------------------------------------------------------------------|------------------------------------------|--------------|
| Filter Results                                                                                                | Filters Applied: (MANAGEMENT X)                                                                                                    |                                          |              |
| Availability  Open and Waitlisted Sections  Open Sections Only                                                | <ul> <li>MGS-2030 PRINCIPLES OF MANAGEMENT (3 Credits)</li> <li>This course surveys how organizations manage resources in rapidly changing environments. Emphasis is place organizing, leading, and controlling in order to achieve organizational goals.</li> </ul>                                                            |                                          | of planning, |
| Subjects                                                                                                    | ∧ → This course is in progress.                                                                                                    |                                          |              |
| MANAGEMENT (51)                                                                                               | Requisites:<br>TAKE COMM*1402, GE*2021; - Must be completed prior to taking this course.                                                                                                    |                                          |              |
| KEAN UNIVERSITY UNION (27)<br>OCEAN COUNTY COLLEGE (11)<br>WENZHOU-KEAN UNIVERSITY (6)                        | View Available Sections for MGS-2030                                                                                                    |                                          | ~            |
| Show All Terms                                                                                                | MGS-2110 QUANTITATIVE METH IN MGT SCI (3 Credits)<br>THE COURSE IS AN INTRODUCTION TO CALCULUS BASED OPTIMIZATION TECHNIQUES WITH APPLICATIONS TO                                                                                                    |                                          | urse to Plan |
| Fall 2018 (23)           Spring 2019 (22)           Fall 2018 Wenzhou (6)           Summer I 2018 Wenzhou (2) | MDELS, LINEAR PROGRAMMING, MATRIX ALGEBRA, INTRODUCTION TO DIFFERENTIAL CALCULUS, THE USE O<br>PROBLEMS AND PARTIAL DERIVATIVES. SEMESTER HOURS: THREE Prerequisite(s): MATH 1044 OR MATH 1054 L<br>DESCRIPTION CHANGES 10/17/08<br>Requisites:<br>Take MATH*1044 or MATH*1054 - Must be completed prior to taking this course. | F DERIVATIVES TO SOLVE MAXIMA AND        | MINIMA       |
| Days of Week                                                                                                  | <b>^</b>                                                                                                    |                                          |              |
| Monday (27)<br>Tuesday (27)                                                                                   | MGS-2150 BUSINESS STATISTICS & APPLIC. (4 Credits)<br>This coourse focuses on real world business data and the ability required to use statistical tools to draw meani<br>summarizing and describing data, the nature of uncertainty and probability theory, central limit theorem, and s                                       | ngful conclusions. Topics include techni |              |

14. The below message will appear, select the term to add the course to and then press the "Add Course to Plan" option. Following this option will only place the course on the course schedule without a specified section number.

| ≡        | relationship ma<br>and debriefings<br>involve salary n                                                                                   | anagement. Students will apply cour<br>s. Various scenarios will be used tha                                                     | se concepts through a series of<br>t are pertinent to the students'<br>etc. Students' knowledge and ur                      | of effective negotiation and professional<br>simulation negotiation exercises, role-playing<br>studies, career and life. Sample exercises will<br>iderstand of the course materials will be<br>"rcises, but also through written |
|----------|----------------------------------------------------------------------------------------------------|----------------------------------------------------------------------------------------------------|----------------------------------------------------------------------------------------------------|----------------------------------------------------------------------------------------------------|
| <b>^</b> | Course Details                                                                                                    |                                                                                                    |                                                                                                    | nagement.                                                                                                    |
| <b>a</b> | techniques of managen<br>studied in depth. The s<br>deterministic and prob<br>and Forecasting Models<br>business. ENROLLMEN <sup>-</sup> | Select a term<br>Spring 2019<br>Fall 2019 Tentative<br>Spring 2020 Tentative<br>Spring 2020 Tentative<br>Summer I 2020 Tentative | and formulate both<br>and formulate both<br>pability, Decision Analysis<br>ral role in running a<br>IATH 1044(or MATH 1054) | •                                                                                                    |
| ÷        | Credits<br>Locations Offered                                                                                                    | Summer II 2020 Tentative<br>Spring 2020 Wenzhou Tentative<br>Fall 2020                                                           |                                                                                                    | Add Course to Plan                                                                                                    |
| •        | Requisites                                                                                                    | Spring 2021<br>Fall 2021<br>Spring 2022<br>Fall 2022<br>Spring 2023<br>Fall 2023 (tentative)<br>Spring 2024 (tentative)          | I*1044 or MATH*1054 -<br>taking this course.                                                                                | Add Course to Plan<br>nd techniques of management science and<br>sam how to construct and formulate both<br>is and Forecasting Models will be studied<br>isite(s): MGS 2150, MATH 1044(or MATH<br>this course.                   |
|          | Term                                                                                                    | Spring 2019                                                                                                    | ·                                                                                                    | v                                                                                                    |
|          | Close                                                                                                    |                                                                                                    | Add Course to Plan                                                                                                    |                                                                                                    |
|          | MGS-3200                                                                                                    | INTRO HOSPITALITY MA                                                                                                    | NAGEMENT (3 Credits                                                                                                    | Add Course to Plan                                                                                                    |

# 15. A confirmation email will appear in a green box at the top of the screen.

| Academics Student Planning Cours | $\checkmark$                                          | MGS-3110 h | as been added to pl | an.                |  |   |
|----------------------------------|-------------------------------------------------------|------------|---------------------|--------------------|--|---|
| Search for Courses and Co        | ourse Sections                                        |            |                     | Search for courses |  | Q |
| Filter Results                   | Filters Applied: MANAGEMENT X KEAN UNIVERSITY UNION X | Undergra   | aduate X            |                    |  |   |

Filter Results

## 16. Return to the schedule page to view the selected course on your course schedule.

|                                                          |         | Print | $\supset$     | Pla | anned: 6 Credits | Enrolled: 0   | Credits Wait | listed: 0 Credi |
|----------------------------------------------------------|---------|-------|---------------|-----|------------------|---------------|--------------|-----------------|
| MGS-2030-02: PRINCIPLES OF MANAGEMENT                    | <b></b> | Sun   | Mon           | Tue | Wed              | Thu           | Fri          | Sat             |
| ✓ Planned                                                | 11am    |       |               |     |                  |               |              |                 |
|                                                          | 12pm    |       |               |     |                  |               |              |                 |
| Credits: 3 Credits<br>Grading: Graded<br>Instructor: TBD | 1pm     |       |               |     |                  |               |              |                 |
| 1/22/2019 to 5/15/2019<br>Seats Available: 40            | 2pm     |       | MGS-2030-02 × |     |                  | MGS-2030-02 X |              |                 |
| <ul> <li>Meeting Information</li> </ul>                  | 3pm     |       |               |     |                  |               |              |                 |
| Register                                                 | 4pm     |       |               |     |                  |               |              |                 |
| ✓ View other sections                                    | 5pm     |       |               |     |                  |               |              |                 |
|                                                          | 6pm     |       |               |     |                  |               |              |                 |
| MGS-3110: MANAGERIAL DECISION<br>MODELING ×              | 7pm     |       |               |     |                  |               |              |                 |
|                                                          | 8pm     |       |               |     |                  |               |              |                 |
| ✓ View other sections                                    | 9pm     |       |               |     |                  |               |              |                 |

17. On the left side of the screen select "view other sections" this will display all the available course sections. Make note, that there may be more than one page of available sections for the course. The sections are visible on the calendar and on the side bar. (Note: This view allows you select sections that will not conflict with other course sections that were previously selected).

| MGS-2030-02: PRINCIPLES OF MANAGEMENT                              |      | Sun | Mon                                   | Tue         | Wed         | Thu           | Fri         | Sat |
|--------------------------------------------------------------------|------|-----|---------------------------------------|-------------|-------------|---------------|-------------|-----|
| ~                                                                  | 11am |     | MGS-3110-05                           |             | MGS-3110-02 | MGS-3110-05   |             |     |
| ✓ Planned                                                          |      |     |                                       |             |             |               |             |     |
| Credits: 3 Credits                                                 | 12pm |     | • • • • • • • • • • • • • • • • • • • | MGS-3110-01 |             |               | MGS-3110-01 |     |
| Grading: Graded<br>Instructor: TBD                                 | 1pm  |     |                                       |             |             |               |             |     |
| 1/22/2019 to 5/15/2019<br>Seats Available: 40                      | 2pm  |     | MG5-2030-02 X                         |             |             | MG5-2030-02 X |             |     |
| V Meeting Information                                              | 3pm  |     |                                       |             |             | -             |             |     |
| Register                                                           | 4pm  |     | MGS-3110-04                           |             |             |               |             |     |
| ✓ View other sections                                              | 5pm  |     |                                       |             |             |               |             |     |
|                                                                    | 6pm  |     | -                                     |             |             |               |             |     |
| MGS-3110: MANAGERIAL DECISION                                      | 7pm  |     |                                       |             |             |               |             |     |
| MODELING X                                                         | 0    |     |                                       |             | MGS-3110-03 | MGS-3110-06   |             |     |
|                                                                    | 8pm  |     |                                       |             |             |               |             |     |
| ∧ View other sections                                              | 9pm  |     |                                       |             |             |               |             |     |
| Ø < 1 of 2 > ▷                                                     | 10pm |     |                                       |             |             |               |             |     |
| MGS-3110-01 MANAGERIAL DECISION<br>MODELING<br>Seats Available: 30 | 11pm |     |                                       |             |             |               |             |     |

18. Hovering over a specific section will highlight it on the calendar. You can add the desired section by clicking on it on the calendar or on the side bar.

|                                                                               | 12pm |                                        |                |             |
|-------------------------------------------------------------------------------|------|----------------------------------------|----------------|-------------|
| MGS-3110-01 MANAGERIAL DECISION<br>MODELING                                   | 1pm  | MG5-3110-                              | <u>91</u>      | MG5-3110-01 |
| Seats Available: 30<br>Instructor: TBD                                        | 2pm  | MG5;2030;02 X                          | MGS            | -2030-02 ×  |
| Time: TF 12:30 PM - 1:45 PM<br>Dates: 1/22/2019 - 5/15/2019                   | 3pm  |                                        |                |             |
| Location: KEAN UNIVERSITY UNION GREEN<br>LANE ACADEMIC BUILDING 204 (Lecture) | 4pm  | MG5-3110-04                            |                |             |
|                                                                               | -    | maga 1000                              |                |             |
| MGS-3110-02 MANAGERIAL DECISION<br>MODELING                                   | 5pm  |                                        |                |             |
| Seats Available: 30                                                           | 6pm  |                                        |                |             |
| Instructor: TBD<br>Time: W 11:00 AM - 1:45 PM                                 |      |                                        |                |             |
| Dates: 1/22/2019 - 5/15/2019                                                  | 7pm  | k===================================== |                |             |
| Location: KEAN UNIVERSITY UNION                                               |      |                                        | MG5-3110-03 MG | 55-3110-06  |
| CENTER FOR ACADEMIC SUCCESS 351                                               | 8pm  |                                        |                |             |
| (Lecture)                                                                     |      |                                        |                |             |
|                                                                               | 9pm  |                                        |                |             |
| MGS-3110-03 MANAGERIAL DECISION                                               |      |                                        |                |             |
| MODELING<br>Seats Available: 30                                               | 10pm |                                        | ·              | i           |
| Instructor: TBD<br>Time: W 7:30 PM - 10:15 PM<br>Dates: 1/22/2019 - 5/15/2019 | 11pm |                                        |                |             |

19. Once you have made your selection, the box below will appear, click on "add section".

|                                                                                                    | 2 7 M                  | 8am                                                                                 |                               |          |                       |                    |   |
|----------------------------------------------------------------------------------------------------|------------------------|-------------------------------------------------------------------------------------|-------------------------------|----------|-----------------------|--------------------|---|
| MGS-3110-01 MANAGERIAL I                                                                                               | DECISION               | 9am                                                                                 |                               |          |                       |                    |   |
| MODELING<br>Seats Available: 30<br>Instructor: TBD                                                                     | Section Details        | 5                                                                                   |                               |          |                       |                    |   |
| Time: TF 12:30 PM - 1:45 PM<br>Dates: 1/22/2019 - 5/15/2019<br>Location: KEAN UNIVERSITY (<br>LANE ACADEMIC BUILDING 2 | J Spring 2019          | AGERIAL DECISION MODE                                                               | LING                          | <u>^</u> | MGS-3110-05           |                    |   |
|                                                                                                    | Instructors            | TBD                                                                                 |                               |          |                       | <u>MGS-3110-01</u> |   |
| MGS-3110-02 MANAGERIAL I<br>MODELING<br>Seats Available: 30<br>Instructor: TBD<br>Time: W 11:00 AM - 1:45 PM           | Meeting<br>Information | T, F 12:30 PM 1:45 PM<br>1/22/2019 - 5/15/2019<br>KEAN UNIVERSITY UNIC<br>(Lecture) | DN, GREEN LANE ACADEMIC BUILD | 11NG 204 | 65-2030 <u>-</u> 02 X |                    |   |
| Dates: 1/22/2019 - 5/15/2019<br>Location: KEAN UNIVERSITY U                                                            | Dates                  | 1/22/2019 - 5/15/2019                                                               |                               |          |                       |                    |   |
| CENTER FOR ACADEMIC SUC (Lecture)                                                                                      | C Seats Available      | 30 of 30 Total                                                                      |                               |          |                       |                    |   |
| MGS-3110-03 MANAGERIAL [                                                                                               | Credits                | 3                                                                                   |                               |          |                       |                    |   |
| MODELING<br>Seats Available: 30<br>Instructor: TBD                                                                     | Grading                | Graded •                                                                            |                               |          |                       |                    |   |
| Time: W 7:30 PM - 10:15 PM<br>Dates: 1/22/2019 - 5/15/2019                                                             | Requisites             |                                                                                     |                               | •        | MGS-3110-06           |                    | • |
|                                                                                                    |                        | Close                                                                               | Add Section                   |          |                       |                    |   |

20. You will see a confirmation message at the top of the screen.

| Academics · Student Planning · Plan & Schedule   | ✓ MGS-3110-01 has been planned on the schedule.              |
|--------------------------------------------------|--------------------------------------------------------------|
| Plan your Degree and Schedule your courses       | Search for courses                                           |
| Schedule Timeline Advising Petitions & Waivers   |                                                              |
| < > Spring 2019 - +                              | Remove Planned Courses Register Now                          |
| ▼ Filter Sections     ➡ Save to iCal     ➡ Print | Planned: 6 Credits Enrolled: 0 Credits Waitlisted: 0 Credits |

21. Repeat the steps as needed until you have made all course selections with available sections. The courses on the calendar and in the side bar will be colored tan and labeled as "planned". This does not mean that you are registered for the courses. If registration has opened, the "register now" button will be highlighted. If it's not open, the button will be grayed out. You can register all course at once by clicking on the "register now" button or individually from the left side bar by clicking the "register" button.

| < > Spring 2019 - +                           |      |         |                      |               | Remove Plann | ed Courses         | Re                   | gister Now          |
|-----------------------------------------------|------|---------|----------------------|---------------|--------------|--------------------|----------------------|---------------------|
| Filter Sections                               |      | 🔒 Print |                      |               | I            | Planned: 6 Credits | Enrolled: 0 Credits  | Waitlisted: 0 Credi |
| Credits: 3 Credits<br>Grading: Graded         | •    | Sun     | Mon                  | Tue           | Wed          | Thu                | Fri                  | Sat                 |
| Instructor: TBD<br>1/22/2019 to 5/15/2019     | 11am |         |                      |               |              |                    |                      |                     |
| Seats Available: 40  V Meeting Information    | 12pm |         |                      |               |              |                    |                      |                     |
| Register                                      | 1pm  |         |                      | MG5-3110-01 X |              |                    | <u>MGS-3110-01</u> X |                     |
| ✓ View other sections                         | 2pm  |         | <u>MGS-2030-02</u> X |               |              | MG5-2030-02        | <                    |                     |
|                                               | 3pm  |         |                      |               |              |                    |                      |                     |
| MGS-3110-01: MANAGERIAL DECISION MODELING X   | 4pm  |         |                      |               |              |                    |                      |                     |
| ✓ Planned                                     | 5pm  |         |                      |               |              |                    |                      |                     |
| Credits: 3 Credits                            | 6pm  |         |                      |               |              |                    |                      |                     |
| Grading: Graded<br>Instructor: TBD            | 7pm  |         |                      |               |              |                    |                      |                     |
| 1/22/2019 to 5/15/2019<br>Seats Available: 30 | 8pm  |         |                      |               |              |                    |                      |                     |
| ✓ Meeting Information                         | 9pm  |         |                      |               |              |                    |                      |                     |
| Register                                      | 10pm |         |                      |               |              |                    |                      |                     |

22. Once you have registered for all courses or an individual course, you will notice that the color of the course on the calendar and the left side bar will change to green with a status of "Registered".

| < > Spring 2019 +                                                |           |         |             |               |     |                    | Register Now        |                       |
|------------------------------------------------------------------|-----------|---------|-------------|---------------|-----|--------------------|---------------------|-----------------------|
|                                                                  | $\supset$ | 🔒 Print |             |               |     | Planned: 3 Credits | Enrolled: 3 Credits | Waitlisted: 0 Credits |
| MGS*2030-02: PRINCIPLES OF MANAGEMENT                            | A         | Sun     | Mon         | Tue           | Wed | Thu                | Fri                 | Sat                   |
| ✓ Registered                                                     | 11am      |         |             |               |     |                    |                     | <b>^</b>              |
| Credits: 3 Credits<br>Grading: Graded                            | 12pm      |         |             | MG5-3110-01 X |     |                    | MGS-3110-01 X       |                       |
| Instructor: TBD<br>1/22/2019 to 5/15/2019                        | 1pm       |         |             |               |     |                    |                     |                       |
| ✓ Meeting Information                                            | 2pm       |         | MGS-2030-02 |               |     | MGS-2030-02        |                     |                       |
| Drop                                                             | 3pm       |         | _           |               |     |                    |                     |                       |
| View other sections                                              | 4pm       |         |             |               |     |                    |                     |                       |
|                                                                  | 5pm       |         |             |               |     |                    |                     |                       |
| MGS-3110-01: MANAGERIAL DECISION MODELING X                      | 6pm       |         |             |               |     |                    |                     |                       |
| ✓ Planned                                                        | 7pm       |         |             |               |     |                    |                     |                       |
| Credits: 3 Credits<br>Grading: Graded                            | 8pm       |         |             |               |     |                    |                     |                       |
| Instructor: TBD<br>1/22/2019 to 5/15/2019<br>Seats Available: 30 | 9pm       |         |             |               |     |                    |                     |                       |
| Meeting Information                                              | 10pm      |         |             |               |     |                    |                     |                       |
| Register                                                         | 11pm      |         |             |               |     |                    |                     |                       |

23. Once you have completed planning your course schedule for the upcoming semester, you can use the "Request Review" button located under the Advising tab, to request that your advisor review your planned semester courses. In the note box you can send a message with any questions or concerns to your advisor.

| Plan your Degree and Schedule your courses                        | Search for courses | Q         |
|-------------------------------------------------------------------|--------------------|-----------|
| Schedule Timeline Advising Petitions & Waivers                    |                    |           |
| My Advisors           Ruth Gonzalez         (First Major Primary) | Request Review     | $\supset$ |
| Compose a Note                                                    |                    | •         |
| Save Note                                                         |                    |           |